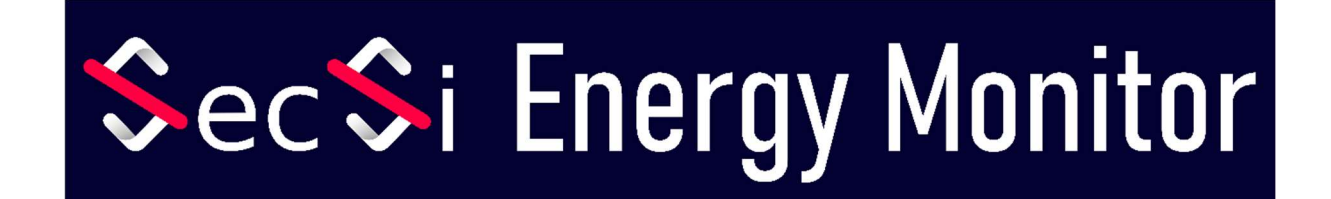

# Manual de instruções

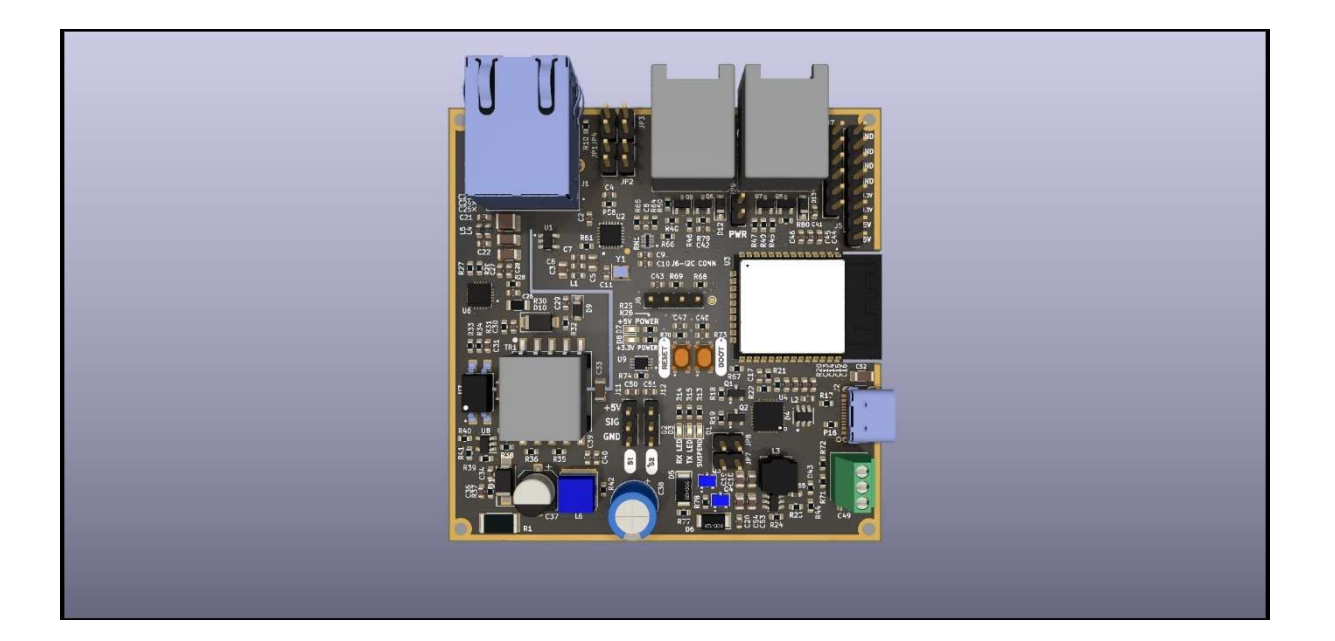

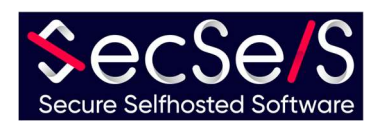

# Índice

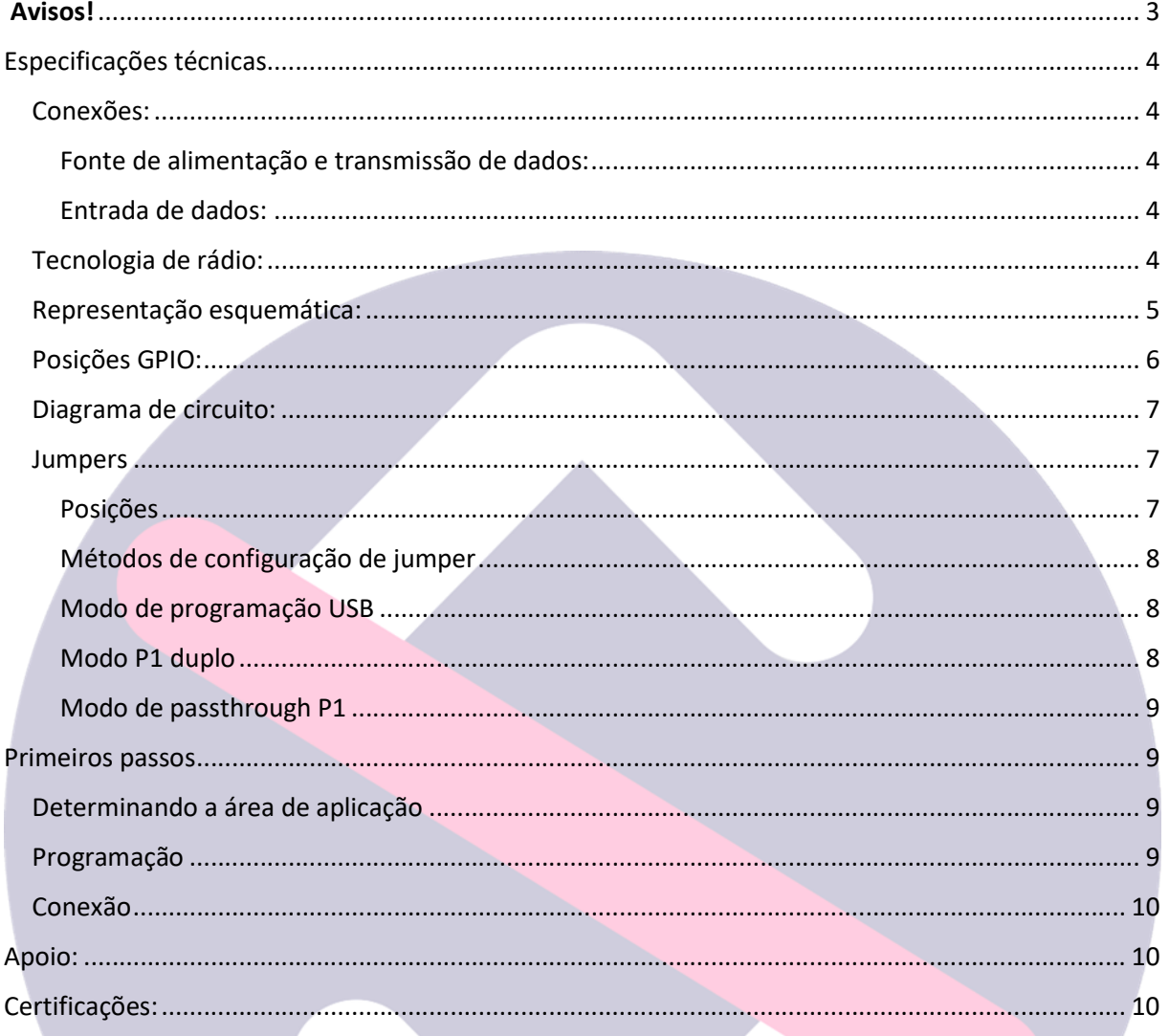

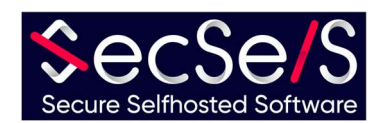

# Avisos!

- O dispositivo não é adequado para crianças e não deve cair em suas mãos.
- **O** material da embalagem consiste parcialmente em plástico. Descarte-o corretamente e mantenha-o fora do alcance de crianças (perigo de asfixia)
- **Por favor, use apenas cabos não danificados para operar** o dispositivo. Certifique-se também de que o adaptador de energia esteja em boas condições.
- Nunca abra o aparelho! Qualquer garantia e segurança expiram quando o dispositivo é aberto!
- O aparelho não é adequado para utilização no exterior! Use-o apenas dentro de casa!
- Use apenas cabos com comprimento inferior a 3 metros para GPIO, USB, contador de pulsos e interface analógica ! Para conexão LAN/POE , não use cabos com mais de 100 metros.
- Não use o dispositivo em ambientes que excedam ou fiquem abaixo das temperaturas operacionais máximas permitidas.
- Não cubra o aparelho e use-o apenas em áreas bem ventiladas para garantir um resfriamento adequado (risco de incêndio)!
- Ao usar Wi-Fi e Bluetooth, certifique-se de que o dispositivo esteja instalado em um local com boas condições de recepção/transmissão para garantir o funcionamento adequado.
- Ao usar acessórios, certifique-se de que sejam adequados para a placa.
- A placa pode ser usada com Wi-Fi ou com uma conexão Ethernet. O uso simultâneo não é possível. Se você usar a conexão Ethernet, o GPIO17 é bloqueado para outros usos (consulte o diagrama de circuito).

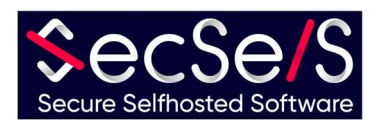

### Especificações técnicas

#### Conexões:

Fonte de alimentação e transmissão de dados:

- 1. Conector USB-C (5V, mín. 500mA)
- 2. LAN/POE IEEE 802.3.at Tipo 1, 44-57V(PSE), 37-57V(PD) 350ma
- 3. 2xP1 porta (RJ12) 5V, 250mA

Todas as fontes de alimentação podem ser conectadas ao mesmo tempo, mas nesse caso a prioridade é dada à fonte mais forte (POE, depois USB e P1).

#### Entrada de dados:

1. analógico (5V)

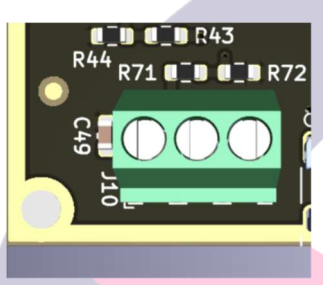

2. Sensores de pulso (5V)

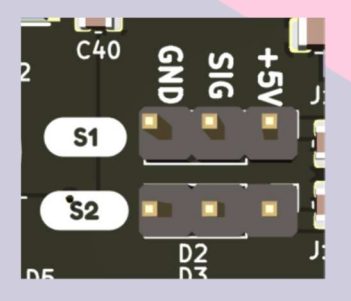

3. GPIO-Header (5V e 3.3V) (ver também posições GPIO)

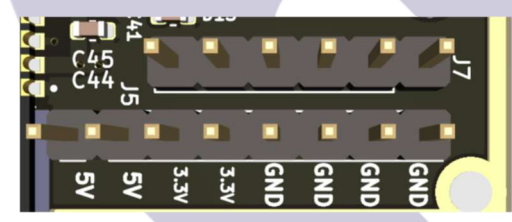

4. I2C Header (3.3V)

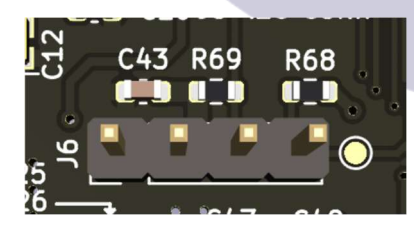

Tecnologia de rádio:

- 1. Wi-Fi (802.11 b/g/n HT20)
- 2. Bluetooth LE

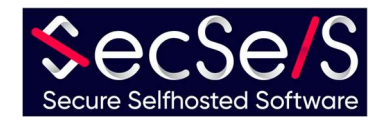

#### Representação esquemática:

- 1. chip ESP32;
- 2. fonte de alimentação;
- 3. LAN/POE;
- 4. Conversor USB para serial;
- 5. ethernet;
- 6. portas P1;

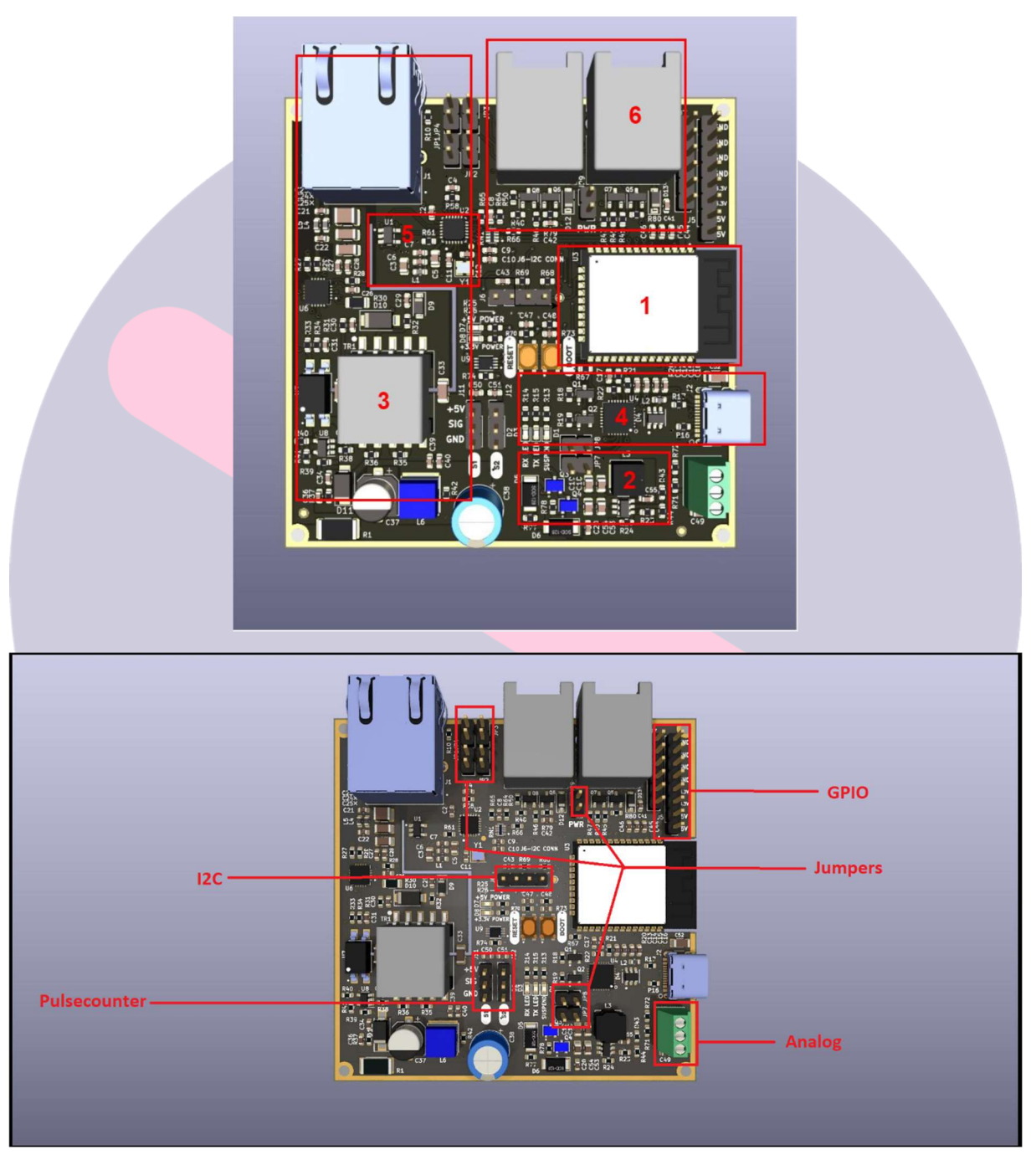

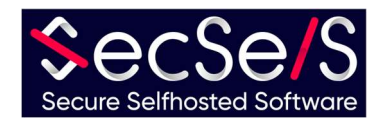

#### Posições GPIO:

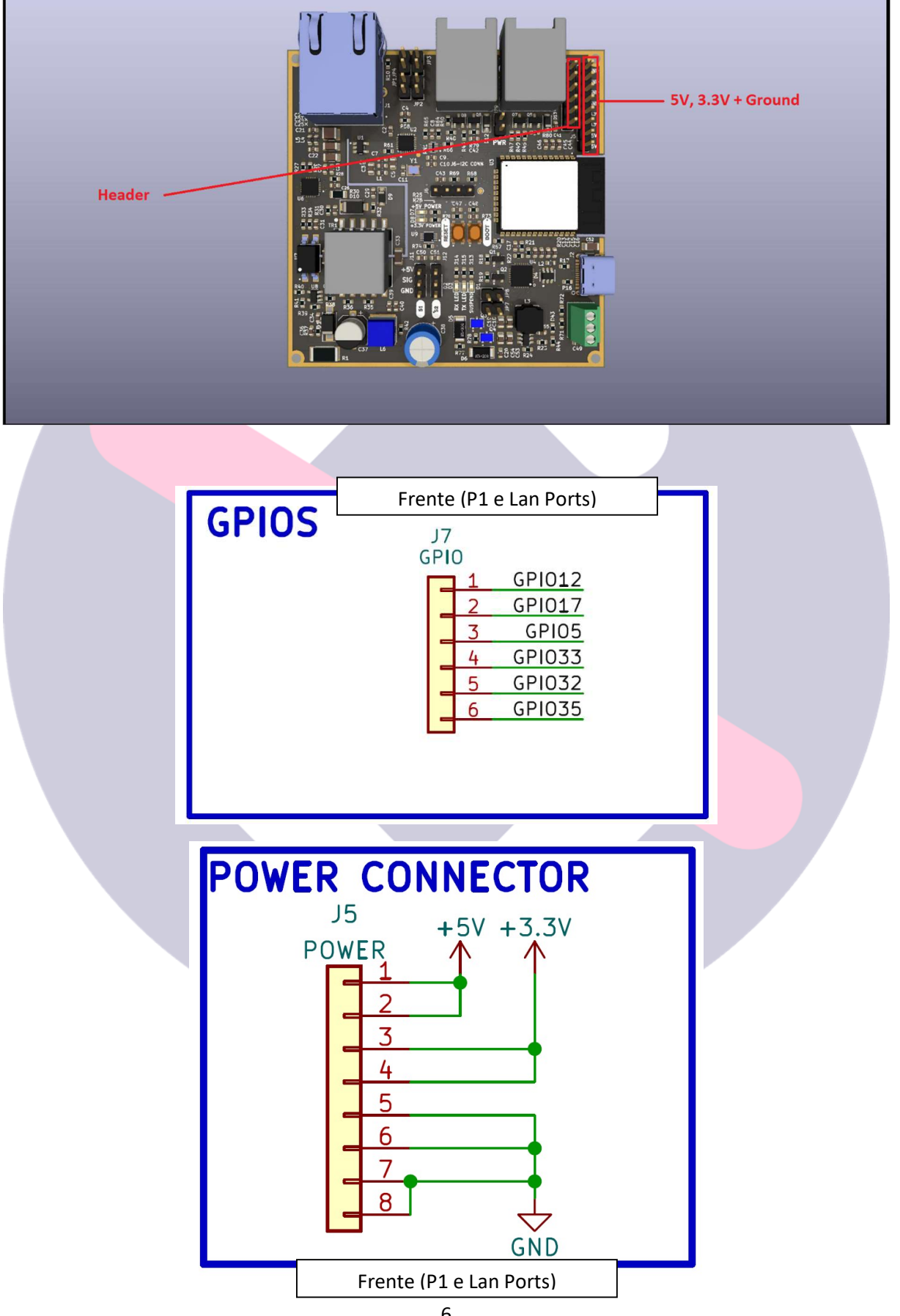

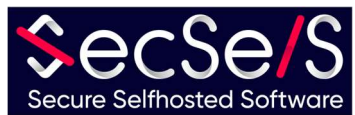

#### Diagrama de circuito:

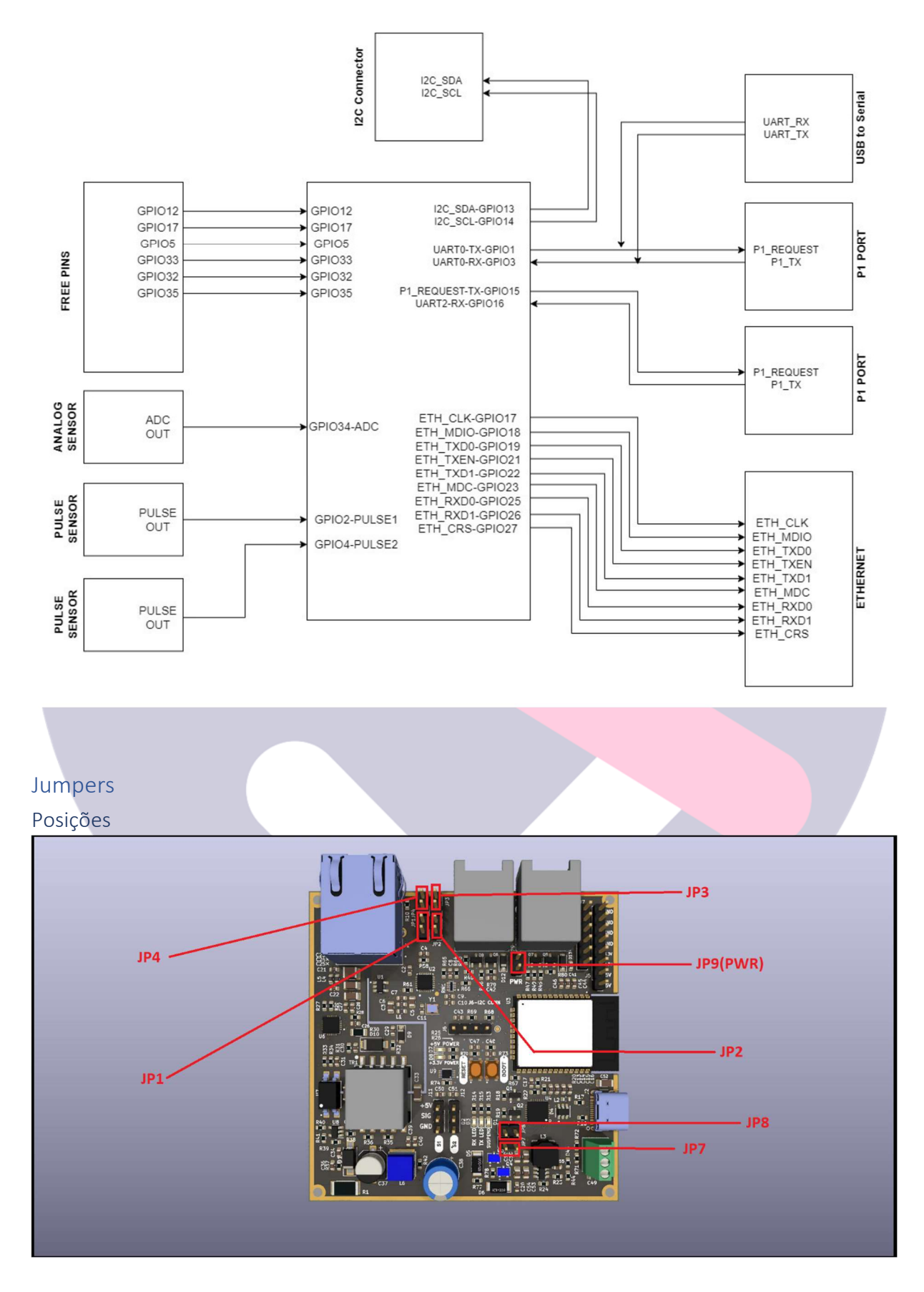

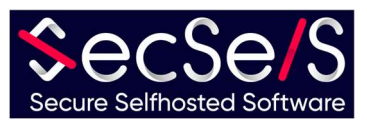

#### Métodos de configuração de jumper

O dispositivo é baseado em um chip ESP32. Para garantir a leitura precisa das leituras, as portas P1 são construídas para se comunicar com o UART de hardware interno do ESP32. No entanto, uma vez que possui apenas um número limitado dessas interfaces UART de hardware, o USB e a segunda porta P1 compartilham um UART de hardware. Como ambas as portas não podem se comunicar com o hardware UART ao mesmo tempo, você deve decidir qual porta ou modo de operação deseja usar. Em qualquer configuração, a alimentação através da porta USB é sempre possível! Os jumpers estabelecem apenas a comunicação de dados para o USB ou a segunda conexão P1 para o ESP32. O modo de programação USB é necessário, por exemplo, quando:

- 1. A placa deve ser programada através da conexão USB (o software deve ser instalado)
- 2. Logs ou outros dados devem ser transportados através da porta USB.

#### Modo de programação USB

Para programar o chip (ou estabelecer a comunicação de dados do chip via porta USB), certifique-se de que os jumpers JP7 e JP8 estejam colocados. JP2 e JP4 não devem ser definidos aqui! Isso corresponde à configuração de fábrica. Este modo pode ser usado em combinação com a passagem P1. (Veja a imagem)

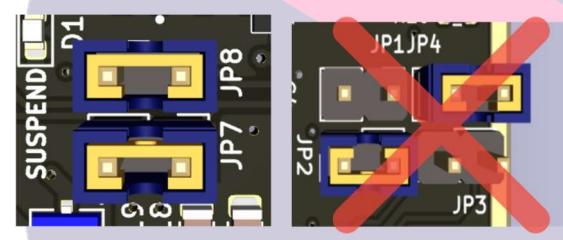

#### Modo P1 duplo

Se você quiser usar a segunda porta P1 (junto com a primeira porta P1), por exemplo, para ler um segundo medidor P1, defina os jumpers JP2 e JP4. JP7, JP8 e JP9(PWR) não devem ser definidos nesta configuração! Caso contrário, você pode danificar o dispositivo e seus dispositivos conectados! (Veja a imagem)

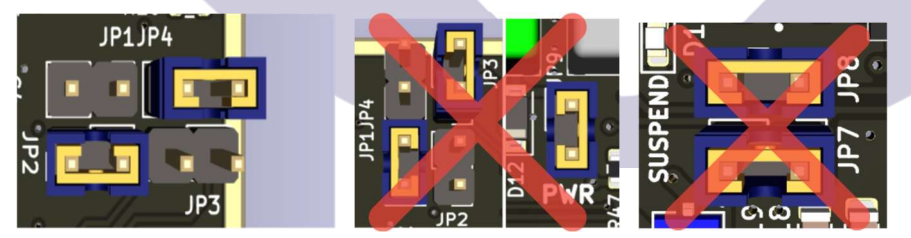

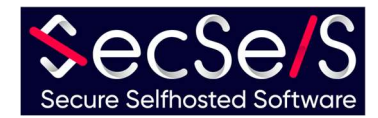

#### Modo de passthrough P1

Também é possível passar os dados e a tensão da primeira porta P1 para a segunda porta P1. Assim, você pode permitir que outros dispositivos se comuniquem diretamente com a primeira porta P1 e alimentá-los com energia. Tenha cuidado para não colocar em cascata muitos dispositivos que precisam ser alimentados pela primeira porta P1, caso contrário, não haverá tensão suficiente para operar todos os dispositivos. Se você quiser passar a primeira porta P1 para a segunda , por favor, defina os jumpers JP1 e JP3, bem como o jumper JP9(PWR) perto da segunda porta P1. Lembre-se que com esta configuração você está aplicando tensão de alimentação à segunda porta P1! Se você não precisar de uma tensão de alimentação nesta porta, simplesmente deixe o jumper JP9(PWR) desconectado. Os jumpers JP4 e JP2 não devem ser configurados nesta configuração! Os jumpers JP7 e JP8 podem ser configurados aqui. Isso significa que a conexão USB ainda pode ser usada para programação.

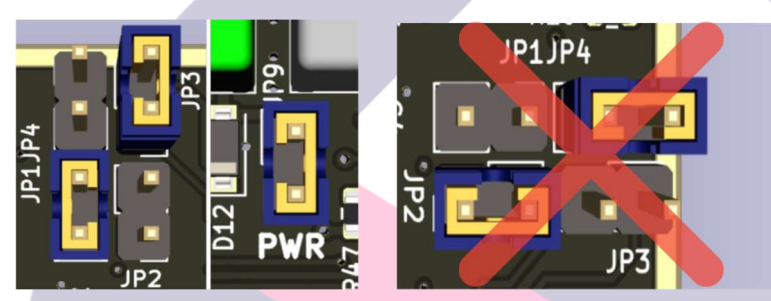

#### Primeiros passos

#### Determinando a área de aplicação

O SecSi Energy Monitor foi desenvolvido para ler os dados da porta P1 de medidores compatíveis e processá-los em qualquer número de sistemas domésticos inteligentes (incluindo o SecSi Smart Home da SecSelS.com). Isso ainda permite que as ações sejam vinculadas ao consumo de energia, se desejado, economizando energia automaticamente. O design do chip o torna extremamente versátil e, com os acessórios certos, qualquer tipo de medidor pode ser lido ou o seu próprio implementado. Em princípio, o SecSi Energy Monitor é compatível com todos os sensores e atuadores compatíveis com Arduino! Como existem possibilidades praticamente ilimitadas de uso do chip em casa e na indústria, nos limitaremos aqui à aplicação padrão e descreveremos a instalação usando um medidor inteligente de Luxemburgo como exemplo.

#### Programação

Existem duas versões desta placa. Você pode solicitar sua placa com ou sem software. Se você encomendou sua placa com software e acessórios opcionais, pode pular esta etapa. Mesmo que o software já esteja pré-instalado na placa, mas você deseja alterar a finalidade ou adicionar mais acessórios, você pode fazê-lo a qualquer momento:

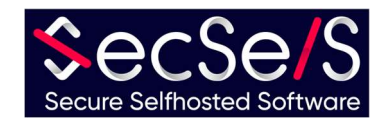

- 1.) Selecione o software certo para o seu propósito. No caso do medidor inteligente de Luxemburgo, contamos com o ESP-Home.
	- a. Para instalação e exemplos com ESP-Home, consulte nossa conta Github
- 2.) Conecte o SecSi Energy Monitor ao seu PC e instale o software de acordo com as instruções do fabricante do software
- 3.) Para uso com acessórios e extensões, consulte as instruções lá.

#### Conexão

Uma vez programada a sua placa, ligue-a na configuração pretendida. Para o medidor luxemburguês P1, basta conectar as duas portas RJ12 ao respectivo medidor. No caso de conexão à porta P1, não é mais necessário conectar uma fonte de alimentação separada, a menos que você use um acessório. Certifique-se de conectar o medidor correto à porta pré-configurada pelo software, caso contrário, os dados não poderão ser descriptografados. Certifique-se também de conectar os acessórios com os pins pré-configurados corretos. No caso de uma placa com software pré-instalado, informaremos essas portas ou conectaremos o dispositivo se desejar.

#### Apoio:

Se você tiver problemas com a instalação, entre em contato conosco:

# SecSelS – Secure Selfhosted Software

info@secsels.com +352 28 32 87 97 https://secsels.com

Certificações:

# $($   $\epsilon$

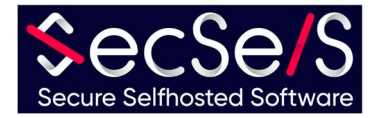